# YLX3V-2TC-BD 扩展模块用户指南

# 一、安装说明

**HOO!ION** 

安装前必须保证 PLC 主机以及 BD 连接端子台关联设备断电。将 BD 模块的排母对接 PLC 上盖的排针,即板上有两个小凹槽对准 PLC 主机上盖凸起的筋条安装,并锁上两颗标配的螺 丝,旋螺丝只要能锁到底即可,力矩不宜过大。若环境粉尘较大可将主机方盖将 BD 模块右半 部分盖上。安装完毕即可通电使用;拆卸时也必须先将 PLC 主机以及 BD 连接端子台关联设备 可靠断电再操作,不可热插拔 BD 模块。

#### 注意:

1、此 BD 板支持固件主版本(3VP:25103,3VE:25201,3VA2:25014,3VA1:22006,2VA: 24005)及以上版本的 PLC。插到 PLC 上接入电源后如果出现全部灯都在闪烁的情况请升级 PLC 固 件。主版本号在软元件 D8001 中查看。

2、要将功能扩展板安装牢固,并固定在 PLC 上。接触不良可能导致故障。

3、固定扩展板或 PLC 顶盖的拧紧扭矩是 0.3-0.6N.m,牢牢拧紧以免故障。

警告: ●安装/拆除单元或者在单元上接线之前要先切断电源,以避免触点或产品损坏。 ●完成安装和接线之后,在接通电源之前要更换 PLC 顶盖。

# 二、YLX3V-2TC-BD 特点

1、用 YLX3V-2TC-BD 可以增加 2 个模拟输入点(接入两个 BD 可增加 4 个模拟输入点)。如 果 使用该模块,它是被内部安装在 PLC 顶部,因此不需要改变 PLC 的安装区域。

2、YLX3V-2TC-BD 模块的数字模拟转换是热电偶输入(K 型/J 型),而且各个通道转换后的数 字值被存储在专用的特殊数字寄存器中,但不能调节模拟数字转换的特性。同时安装在不同的扩 展口对应的软元件位置也将不同。对应通道地址分配说明如下表。

| 扩展口 1 (离 PLC 提示灯远): |                  | 扩展口 2 (离 PLC 提示灯近): |                  |
|---------------------|------------------|---------------------|------------------|
| 软元件                 | 说明               | 软元件                 | 说明               |
| M8112               | CH1: 输入模式切换标志    | M8116               | CH1: 输入模式切换标志    |
|                     | OFF: 热电偶类型K型     |                     | OFF: 热电偶类型K型     |
|                     | ON: 热电偶类型 J 型    |                     | ON: 热电偶类型 J 型    |
| M8113               | CH2: 输入模式切换标志    | M8117               | CH2: 输入模式切换标志    |
|                     | OFF: 热电偶类型K型     |                     | OFF: 热电偶类型 K 型   |
|                     | ON: 热电偶类型 J 型    |                     | ON: 热电偶类型 J 型    |
| D8112               | CH1 在 0.1℃单位下的温度 | D8116               | CH1 在 0.1℃单位下的温度 |
| D8113               | CH2 在 0.1℃单位下的温度 | D8117               | CH2 在 0.1℃单位下的温度 |

表 1 2TC 的软元件分配说明

http://www.szhaoyan.com/

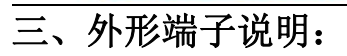

**HOO'-ON** 

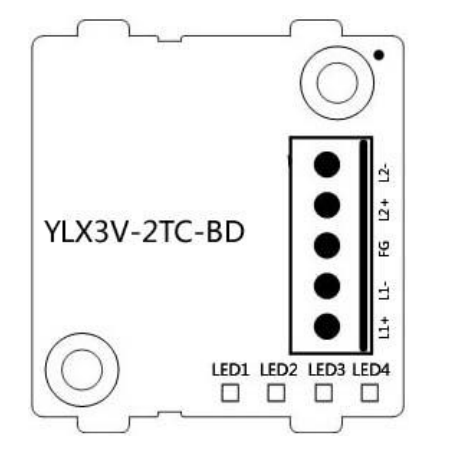

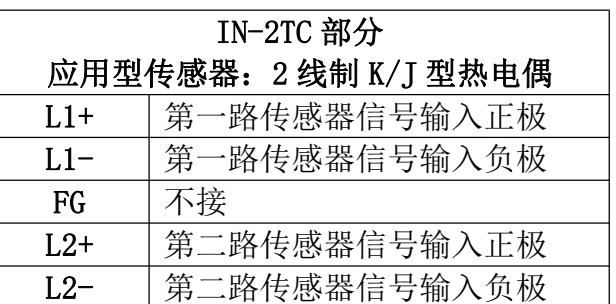

LED 灯指示: LED1:电源指示灯,上电常亮。 LED2: 通讯时闪烁 LED3(状态 1): 关掉灯灭, 开启灯亮, 若超出测量范围灯闪烁。 LED4(状态 2): 关掉灯灭, 开启灯亮, 若超出测量范围灯闪烁。 若该 BD 板模块插到旧固件版本的主机上时,所有指示灯将全部闪烁。

# 四、规格:

- 1、一般规格:和 PLC 主单元一样。(请参考可编程控制器 PLC 主单元的附带说明书。)
- 2、电源规格:由可编程控制器内部供给电源。
- 3、性能规格

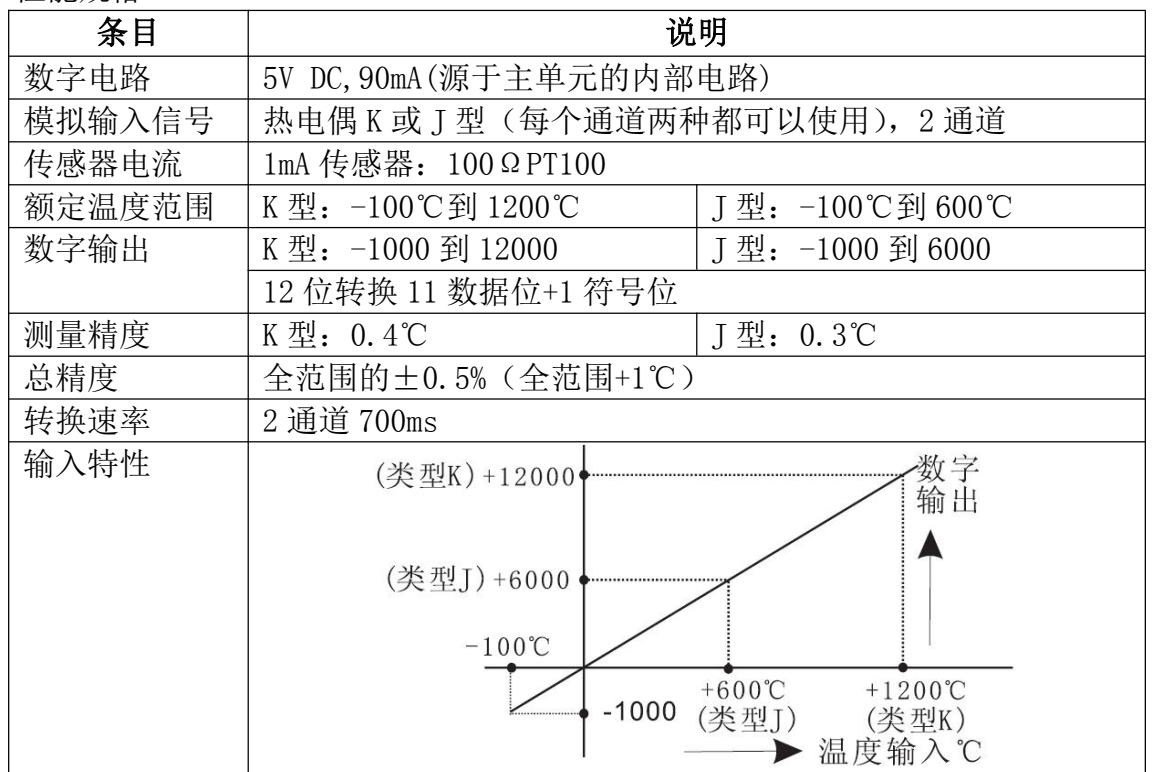

http://www.szhaoyan.com/

# **HOO!ION**

专业铸造品质

创新铸就未来

# 五、接线

警告: 安装 / 拆除扩展板或者在扩展板上接线之前要先切断电源, 以避免触电或者产品损坏。 注意:

- 1、不要将信号电缆放在高压电源电缆附近,也不要将它们放在同一个千线管道中。否则可能 会受到干扰或者电涌。让信号电缆和电源电缆保持一个安个的距离,最少要 100mm。
- 2、将屏蔽线或屏蔽电缆的屏蔽接地。但是它们的接地点和高电压线不能是同一个。
- 3、绝对不要对任何电缆末端进行焊接。确保连接电缆的数量不会超过单元的设计数量。
- 4、绝对不要连接尺寸不允许的电缆。
- 5、固定电缆,这样任何应力不会直接作用到端子排或者电缆连接区上。
- 6、端子的拧紧力矩是 0.5 到 0.6N.m。要拧紧,防止故障。
- 7、不要使用空端子。

### 5.1 适用电缆

- 和输出设备连接采用 AWG25-16
- 最大端子拧紧力矩是 0.5 到 0.6N.m。
- 使用不同型号的电缆可能会引起和端子之间的接触不良。使用压装端子以达到良好的接触。

### 线号和横截面积

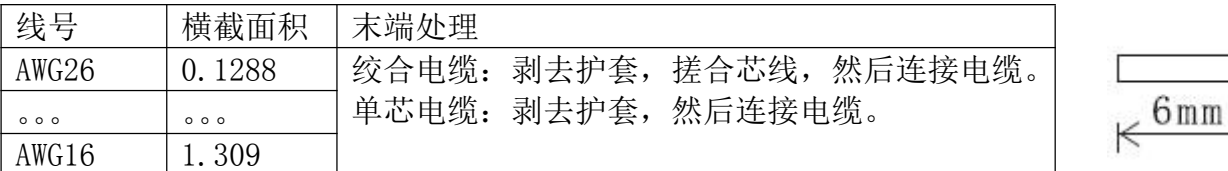

# 5.2 输入模式

### 热电偶输入模式

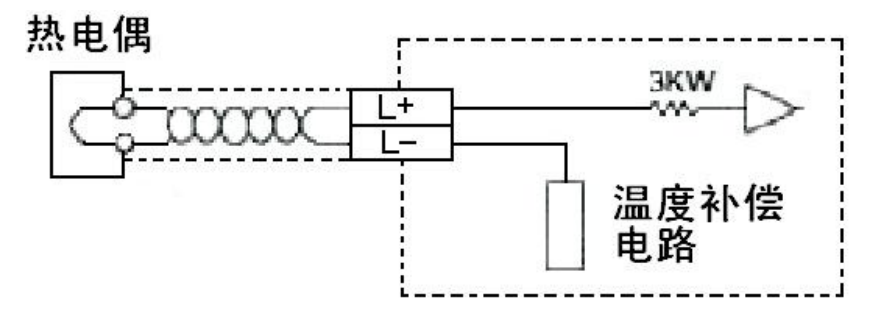

# 六、编程实例

各个通道的模拟量以数字值的形式被存储在数据寄存器中(D8112,D8113)。在每个"END" 指令时数值会被自动存储,数字值是用由特殊辅助继电器 M8112 和 M8113 指定的模拟数字转换特 性计算的。

### 6.1 基本编程举例

#### 注意:

l、驱动 M8112 和 M8113 或者 M8116 和 M8117,指定 CH1 和 CH2 的模拟数字转换特性。

# **HOO!ION**

专业铸造品质

创新铸就未来

2、2TC 仅支持 K 型和 J 型的热电偶。

3、在 2TC 执行完模拟数字转换后不要通过操作用户程序、编程工具或者图形操作终端来改变 D8112 和 D8113 或者 D8116 和 D8117 的值。

4、以下编程实例以扩展口 1 为例,如果使用扩展口 2, 例子中的软元件需要替换为扩展口 2 所对应的软元件。

下列程序将 CH1 和 CH2 设置成 K 型热电偶输入模式,2TC 转换后各通道的数字值被存储在 DO 和 D2 中。

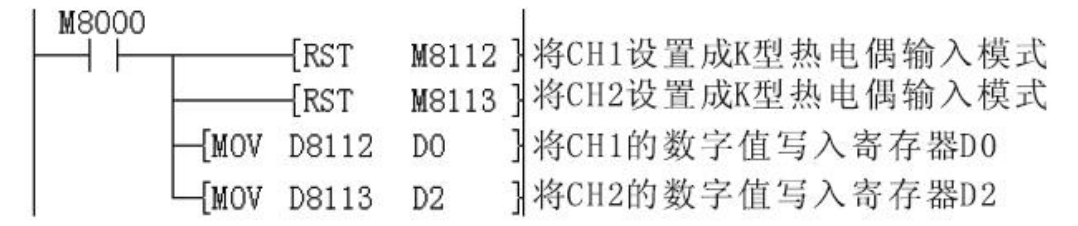

\*如果数字值没有被存入 DO 或 D2,D8112 和 D8113,可以同时被直接用于设定值和其他指令。 例如计时器/计数器。

#### 6.2 应用程序举例

因为 LX3V-2TC-BD 没有偏置和增益功能,如果需要在标准的规格范围之外的值, 就要有额外 的编程命令来乘或除转换值。

注意: 因为采用了额外的编程命令,所以模拟数字转换的精度和分辨率与规格不同。

#### 热电偶输入模式

在热电偶输入模式下,2TC 将模拟位转换成摄氏度温度数字输出(单位 0.1℃)。如果在程序 中使用的是华氏度,则需将摄氏度数字量转化成华氏度数字量,如下列编程举例所示,从模拟值 转换而来数字值被存储在 D8112 或 D8113 中。

因为摄氏度转华氏度的公式是: 华氏度=摄氏度\*9/5 + 32 , 单位 0.1℃所以用户程序中使用 的华氏度为 D0 = (D8112 或 D8113)\*9/5 + 320 单位 0.1℃,基于上述公司的编程举例如下所示 (CH1 情况下)。

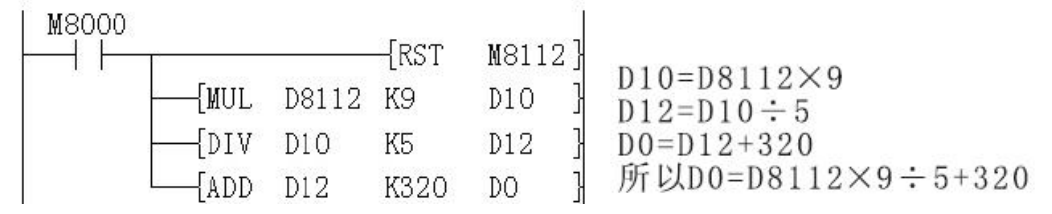